## **aardTV**<sup>™©</sup> WiFi dongle, compatible with Samsung Smart TVs and Blu-Ray Disc Players

Thank you for purchasing your *aardTVTM* WiFi dongle for Samsung Smart TVs and BD players.

This Samsung-compatible dongle fits in the USB ports on the rear of Samsung Internet-ready smart TVs and Blu-Ray players and enables TV apps like BBC iPlayer, LoveFilm, ITVplayer, etc. It also enables streaming to from PCs, smart phones etc. to Samsung TVs that have the Samsung 'Allshare' feature (based on DLNA).

You must have broadband Internet access and Wi-Fi service to use the dongle.

**IWOH** 

The steps below show you how to connect a dongle to a Samsung Smart TV, the process is subject to change and might vary between different Samsung TVs and BD players.

Step 1 Find a USB port on the back of your Samsung TV or BD player

Step 2

Insert the *aardTV* WiFi dongle into the USB port. If there isn't enough room, use the short USB extension cable included with the dongle.

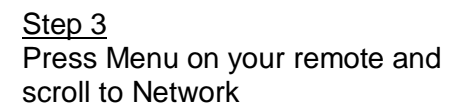

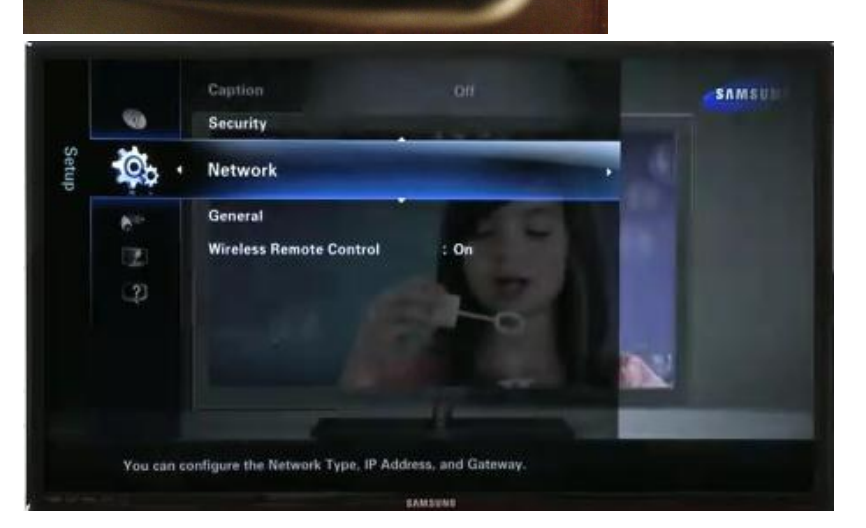

 **1**

Step 4 Set the Network Type to Wireless

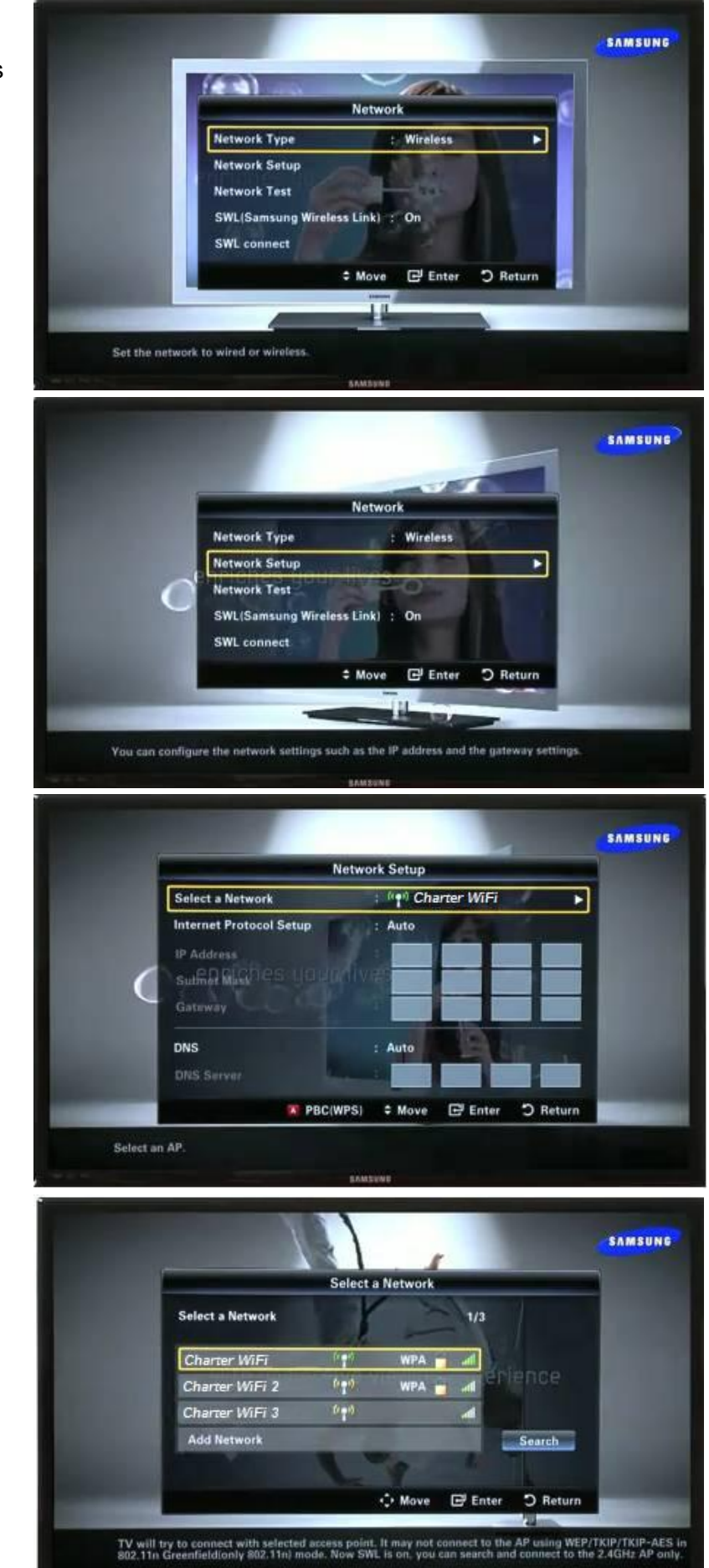

 **2**

Step<sub>5</sub> Select Network Setup

Step 6 Select Select a Network

Step 7 Select your Network Name Step 8 Enter your WiFi password and press the Blue button on your Samsung remote

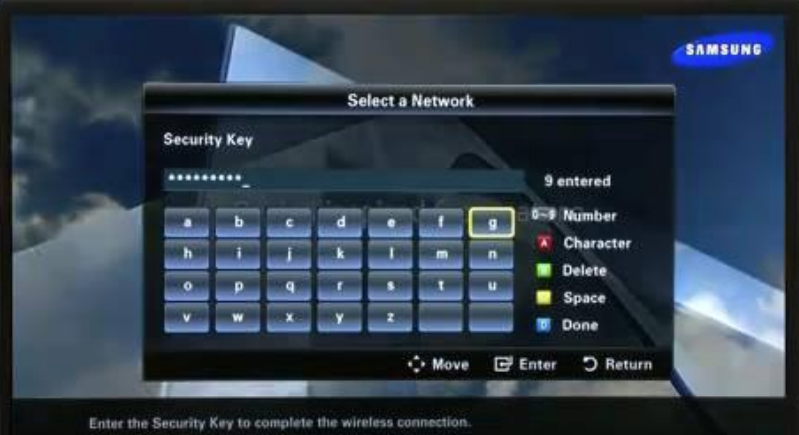

Step 9 Your Samsung TV will attempt to connect to your Wi-Fi

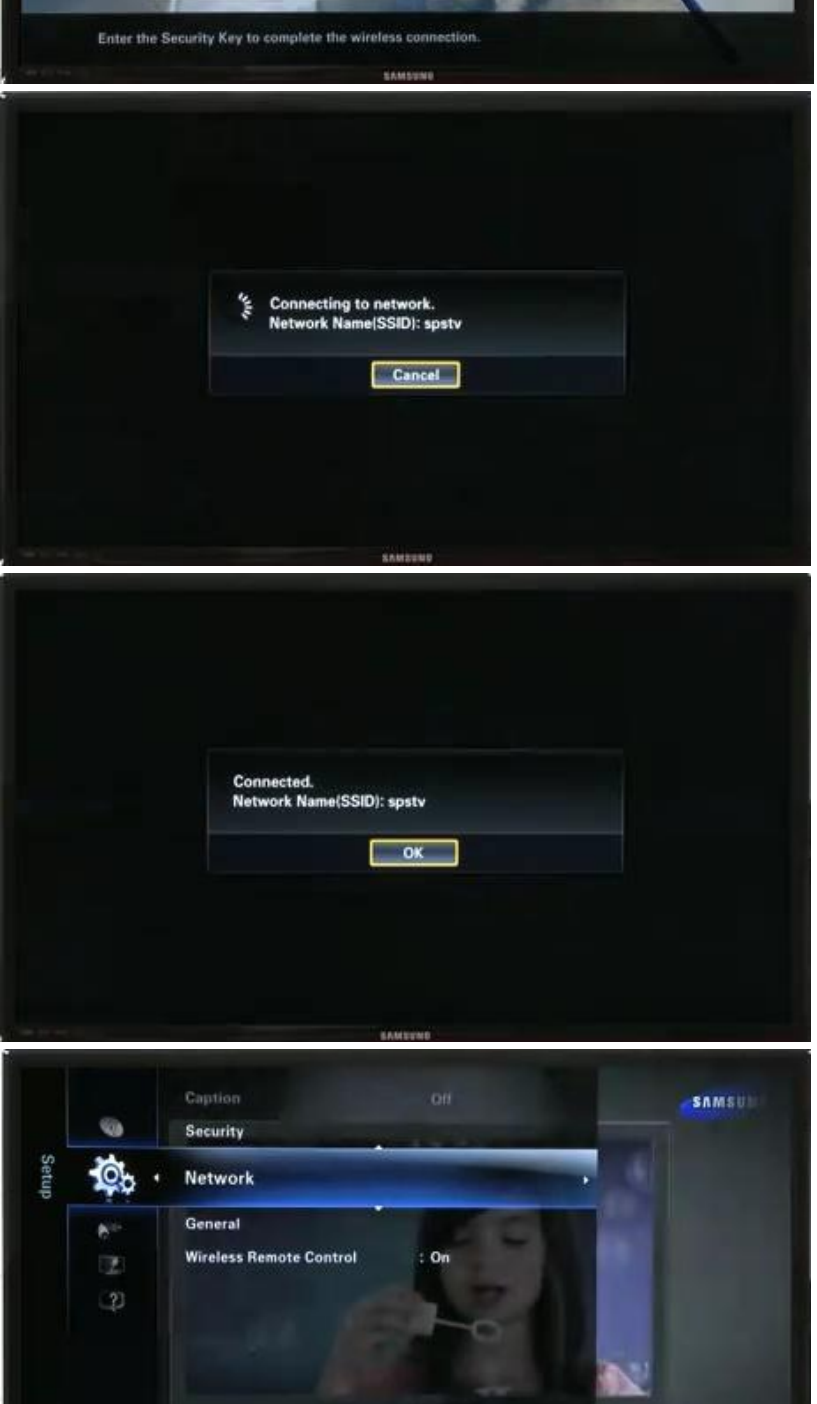

 **3**

You can configure the Network Type, IP Address, and Gateway.

Step 10 When you are connected select OK

**Note:** *You may need to power your TV off and on again for changes to take effect*

Step 11

To test the Wi-Fi connection, first Press Menu on your remote and scroll to Network

Step 12 Select Network Test to verify connectivity

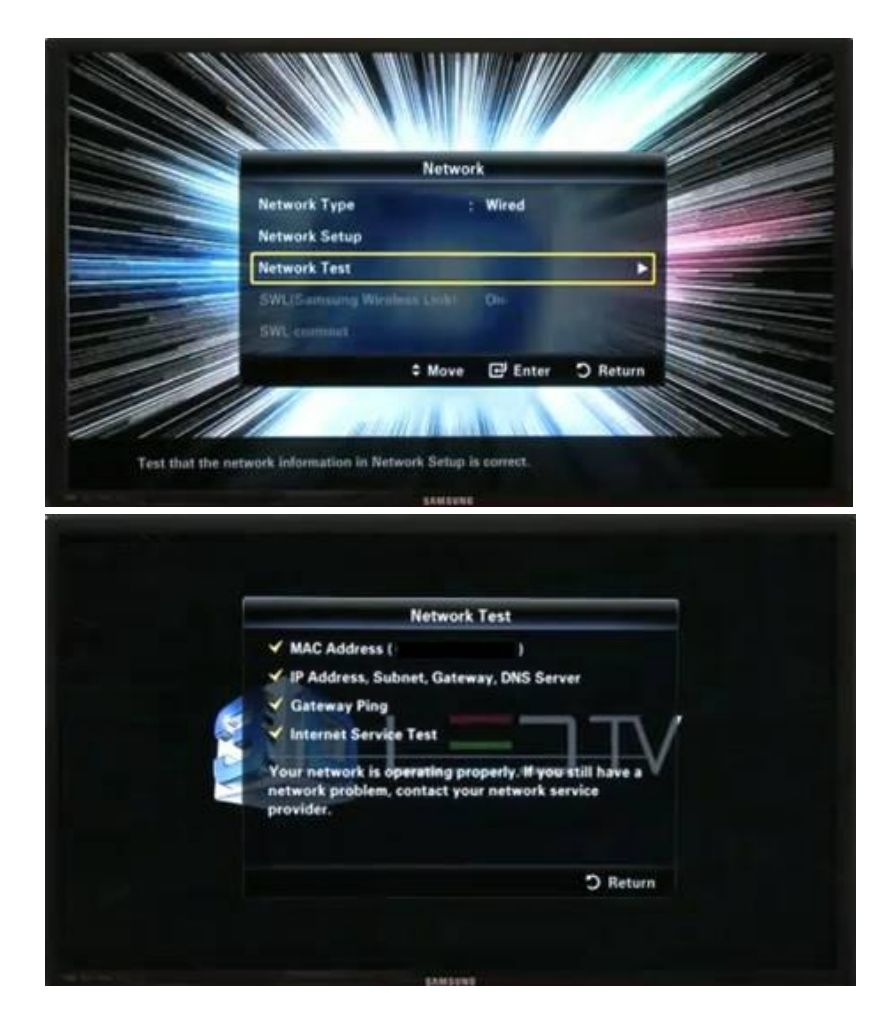

 **4**

Step 13 Your Samsung Smart TV should now be connected!